#### **Лабораторна робота № 2 (4 години)**

**Тема**: Створення віконних програм у Windows.

**Мета**: Ознайомитися із структурою та етапами створення віконних програм для Windows

### **Короткі теоретичні відомості**

Кожна Windows-програма має два суттєвих компоненти: функцію WinMain(), яка ініціалізує вікно, і функцію WindowProc(), яка обслуговує повідомлення Windows. Ця структура становить основу всіх програм Windows.

Функція WinMain() викликається Windows при запуску кожної програми і здійснює необхідну ініціалізацію і налаштування вікна програми. Вона також містить цикл повідомлень для одержання повідомлень із черги повідомлень програми.

Функція WindowProc(), яка інколи має ім'я WndProc() або інше, викликається операційною системою кожного разу, коли повідомлення має передаватися вікну вашої програми. Зазвичай кожне вікно програми має свою функцію WindowProc().

У кожній віконній програмі можна виділити чотири суттєвих компоненти:

- 1. Реєстрація класу вікна.
- 2. Створення вікна.
- 3. Цикл повідомлень.

4. Процедура вікна (віконна функція).

Перших три компоненти складають головну функцію WinMain() а останній є віконною процедурою WindowProc().

Розглянемо усі компоненти віконної програми.

## **Функція WinMain**

Функція WinMain це точка входу до програми Windows. Вона ініціалізує програму, відображує вікно програми на екрані і запроваджує основний цикл повідомлень.

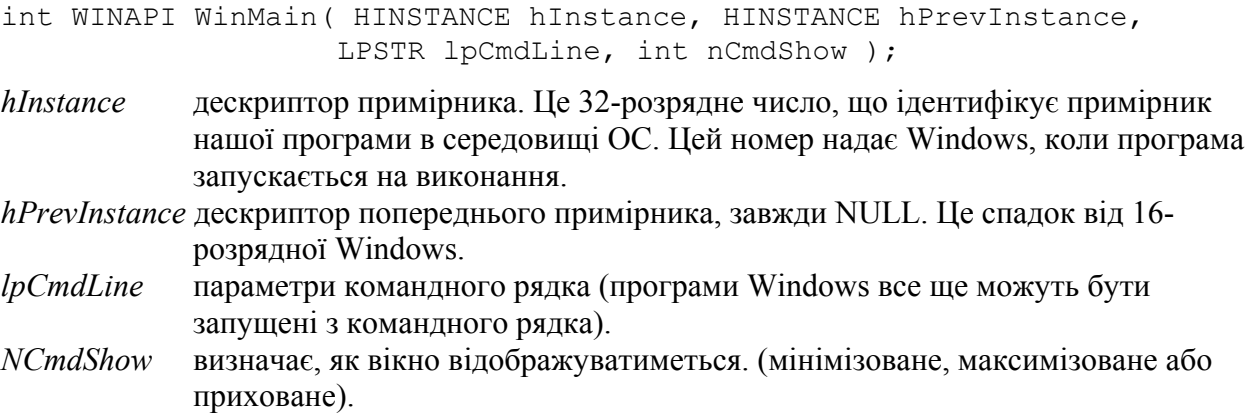

Функція WinMain завершується, коли отримує повідомлення *WM\_QUIT.* 

## *Реєстрація класу вікна*

Перед створенням вікна, слід зареєструвати у Windows його клас. Для цього заповнюють структуру WNDCLASSEX і викликають функцію реєстрації класу вікна RegisterClassEx().

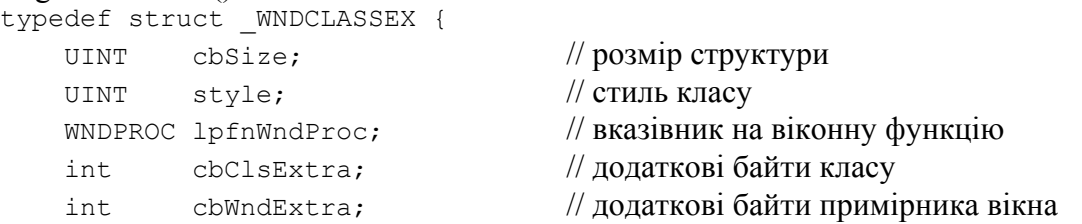

```
HANDLE hInstance; \frac{1}{2} дескриптор примірника
    HICON hIcon; // дескриптор іконки
   HCURSOR hCursor; // дескриптор курсору
   HBRUSH hbrBackground; // дескриптор пензля фону
LPCTSTR lpszMenuName; // ВКазівник на ім'я меню
 LPCTSTR lpszClassName; // вказівник на ім'я класу
HICON hIconSm; // мала іконка вікна
} WNDCLASSEX;
```
Створюємо змінну WNDCLASSEX wc і заповнюємо структуру WNDCLASSEX:

```
wc.cbSize = sizeof(WNDCLASSEX); 
wc \cdot style="color: red;">style \quad \quad \quad \quad \quad \text{sc} \quad \quad \text{RREDRAW} \mid \quad \text{CS\_VEREDRAW}wc.lpfnWndProc = WindowProc;
wc.cbClsExtra = 0;wc.cbWndExtra = 0;wc.hInstance = hInstance;
wc.hIcon = LoadIcon(0, IDI_APPLICATION);
wc.hCursor = LoadCursor(0, IDE ARROM);wc.hbrBackground = GetStockObject(GRAY BRUSH);
wc.lpszMenuName = 0;
wc.lpszClassName = MWindClass";<br>wc.hIconSm = 0;
wc.hIconSm = 0;
```
*Примітка.* Для вибору кольору фону вікна використовують кілька способів.

```
wc.hbrBackground = (HBRUSH) (COLOR WINDOW+1);
wc.hbrBackground = (HBRUSH) GetStockObject(GRAY_BRUSH);
wc.hbrBackground = CreateSolidBrush(RGB(255,255,220));
```
Є також макрос **GetStockBrush (i)**, описаний в заголовковому файлі windowsx.h.

#### Функція *реєстрації класу* вікна:

```
if(!RegisterClassEx(&wc)) 
{ 
  MessageBox(NULL, "Window Registration Failed!", "Error!", 
    MB_ICONEXCLAMATION | MB_OK);
  return 0; 
};
```
#### *Створення вікна*

Для створення вікна використовують функцію **CreateWindow()**, яка повертає дескриптор створеного вікна. Функція використовує дані із структури **WNDCLASSEX** через вказівник на ім'я зареєстрованого класу lpClassName.

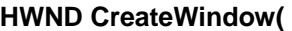

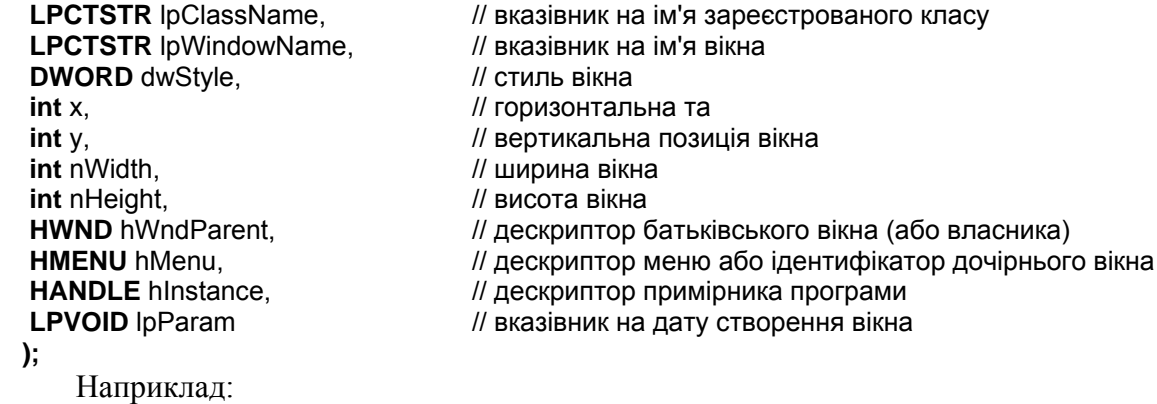

hWnd = CreateWindow(szClassName, "My First Window", WS OVERLAPPEDWINDOW, CW\_USEDEFAULT, CW\_USEDEFAULT, CW\_USEDEFAULT, CW\_USEDEFAULT, NULL, NULL, hInstance, NULL);

Для відображення вікна на екрані комп'ютера слід викликати функцію ShowWindow:

#### **BOOL ShowWindow(**hWnd, nCmdShow**);**

Перший параметр функції ідентифікує вікно і є дескриптором, поверненим функцією CreateWindow(), а другий – значення nCmdShow, яке передавалося WinMain() і вказує, як вікно з'являється на екрані. Приклади nCmdShow: SW\_HIDE, SW\_RESTORE, SW\_SHOWNORMAL. Можна просто передати значення, одержане від WinMain.

Після цього слід викликати функцію, яка повинна перемалювати (оновити) клієнтську область вікна:

#### **BOOL UpdateWindow(**HWND hWnd**);**

### *Цикл повідомлень*

В кінці головної функції WinMain() створюється цикл повідомлень, призначення якого – діставати повідомлення із черги повідомлень і направляти їх у віконну процедуру для обробки.

Цей цикл зазвичай має вигляд:

```
while(GetMessage(\&msq, NULL, 0, 0)) \qquad // дістати повідомлення
{ 
     \texttt{TranslateMessage}(\& \texttt{msg}); // транслювати повідомлення
      DispatchMessage(&msg); // відправити повідомлення
```
}

Цикл виконується весь час роботи програми до одержання повідомлення WM\_QUIT, після чого цикл припиняється і програма завершує свою роботу.

## **Віконна функція**

Весь код, який визначає поведінку програми, включається у віконну функцію (процедуру обробки повідомлень). Це функція **WindowProc()**, на яку посилається **WinMain()** через структуру **WNDCLASSEX**. Windows звертається до цієї функції кожного разу, коли надходить повідомлення для основного вікна програми.

Функція **WindowProc()**, аналізує потік повідомлень із черги, відбирає повідомлення, на які вона повинна відреагувати, і викликає відповідні функції (ділянки коду), відповідальні за обробку тих чи інших подій (обробники подій).

Заголовок віконної функції:

```
LRESULT CALLBACK WindowProc(
```
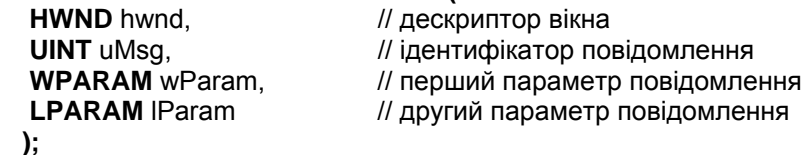

Структура віконної функції:

LRESULT CALLBACK WindowProc(HWND hwnd, UINT msg, WPARAM wParam, LPARAM lParam) {

```
 switch(msg) 
\{ case WM_CLOSE: 
            DestroyWindow(hwnd); 
            break; 
       case WM_DESTROY: 
            PostQuitMessage(0);
```

```
 break; 
 default: 
       return DefWindowProc(hwnd, msg, wParam, lParam); 
 } 
 return 0;
```
#### *Обробка подій у віконній функції*

Для обробки подій у віконній функції WindowProc використовують оператор **switch**, що являє собою список блоків **case <мітка>**, кожна із яких містить оператори для обробки окремих повідомлень.

#### *Макрос HANDLE\_MSG*

}

Замість конструкції **case <мітка>** часто використовують макрос **HANDLE\_MSG**, описаний у заголовковому файлі **windowsx.h**: HANDLE\_MSG (hwnd, message, fn).

```
HANDLE MSG(hwnd, WM_PAINT, OnPaint); // case WM_PAINT: OnPaint ();
```
Цей макрос дає можливість спростити функцію WindowProc і винести усі обробники подій в окремі функції. Оператор **switch** набуває вигляду:

```
switch(msg){ 
  HANDLE MSG(hwnd, WM PAINT, OnPaint);
  HANDLE MSG(hwnd, WM DESTROY, OnDestroy);
   default: 
     return(DefWindowProc(hwnd,msg,wParam,lParam));
}
```

```
Крім цього додається кілька функцій, які є обробниками подій. Наприклад: 
void OnPaint(HWND hwnd){
```

```
 char szText[]="Рядок для виводу"; 
   PAINTSTRUCT ps; // структура для малювання 
  HDC hdc = BeginPaint(hwnd, &ps); \frac{1}{2} одержання контексту пристрою
   TextOut(hdc,5,30,szText,strlen(szText));// виведення рядка тексту
EndPaint(hwnd, &ps); // звільнення контексту пристрою
}
```
У цьому обробнику використовується функція TextOut, призначена для виведення тексту в робочій області вікна.

```
TextOut (hdc, x, y, psText, iLength) ;
```
Тут hdc – дескриптор контексту, який одержується функцією **BeginPaint** і звільняється функцією **EndPaint**.

### *Повідомлення від миші*

Повідомлення від миші (наприклад, WM\_MOUSEMOVE, WM\_LBUTTONDOWN та ін.) мають параметри wParam і lParam, які містять таку інформацію:

 $f$ wKeys = wParam;  $\frac{1}{\pi}$  прапорці клавіш

xPos = LOWORD(lParam); // горизонтальна позиція курсору yPos = HIWORD(lParam); // вертикальна позиція курсору

Для розшифровки координат миші використовують змінну типу POINT: POINT pt;

Обробник повідомлення миші може мати вигляд:

```
case WM_LBUTTONDOWN: 
  \{pt.x = LOWORD(1Param); pt.y = HIWORD(lParam); 
     wsprintf(str, "Co-ordinates are: X=%i and Y=%i", pt.x, pt.y); 
     InvalidateRect(hWnd, NULL, TRUE); 
   }
```
Цей обробник розшифровує координати миші і заносить їх у рядковий масив str. Функція InvalidateRect оголошує робочу область вікна (або її частину) недійсною (неправильною), що призводить до її перемальовування.

## **Завдання для виконання роботи**

- 1. Створити віконну програму для Windows.
- 2. Замінити іконку програми на одну із наступних:  $\bigotimes$  ?  $\bigcirc$   $\bigcirc$
- 3. Замінити курсор вікна на  $\mathbb{Z}_+$  +,  $\mathbb{O}_+$   $\leftrightarrow$  або інший.
- 4. Змінити колір фону робочої області на , , , , , , , або інший (кольори фону COLOR\_APPWORKSPACE, COLOR\_BTNSHADOW, COLOR\_BTNHIGHLIGHT та ін.).
- 5. Змінити спосіб відображення вікна на екрані (nCmdShow = SW\_SHOWNORMAL, SW\_MINIMIZE, SW\_MAXIMIZE, SW\_SHOWNA, SW\_HIDE та ін.).
- 6. Доповнити віконну функцію програми новими обробниками повідомлень.
	- a. обробити натискання лівої кнопки миші і вивести в робочій області повідомлення про координати миші.
	- b. обробити натискання правої кнопки миші і вивести діалогове вікно із текстовим повідомленням про цю подію.
	- c. оформити обробники повідомлень за допомогою макросу HANDLE\_MSG.

# **Контрольні питання**

- 1. Яка структура Windows-програми із графічним інтерфейсом?
- 2. Яку назву має головна функція віконної програми і які функції вона виконує?
- 3. Що означає термін «реєстрація класу вікна»?
- 4. Які дії необхідно виконати у програмі для того, щоб вікно відобразилося на екрані монітора?
- 5. Що таке цикл повідомлень і як він організується у програмі?
- 6. Яким чином повідомлення про події в системі потрапляють у програму і як вони обробляються?
- 7. Яку назву має функція вікна і для чого вона призначена?
- 8. Де у віконній програмі розташовуються обробники подій?
- 9. Яким чином можна налаштувати параметри вікна програми (задати розміри, вибрати іконку, встановити курсор)?

## **Завдання для самостійної роботи**

1. Ознайомитися із системними повідомленнями, які надходять від миші та клавіатури.